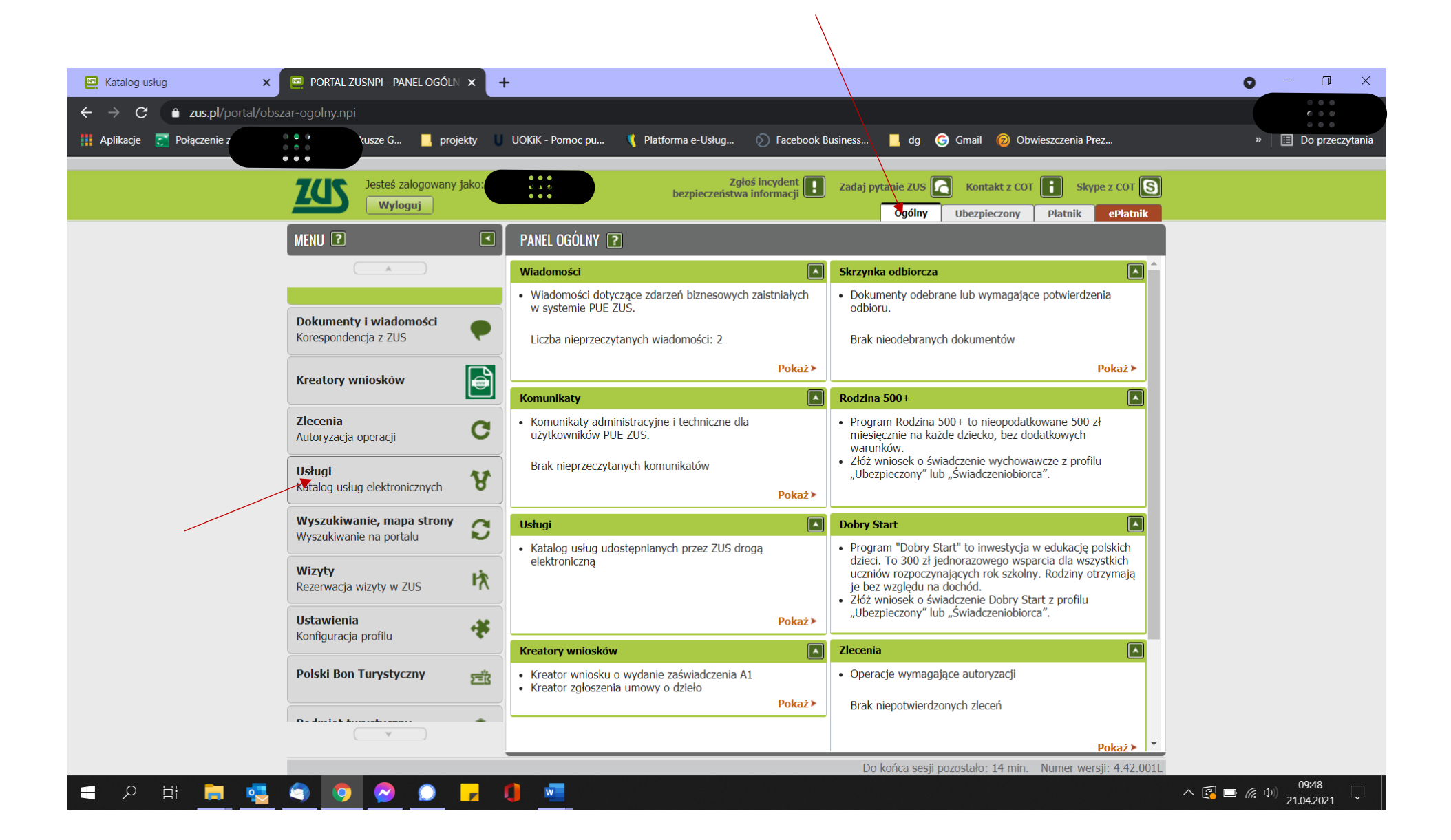

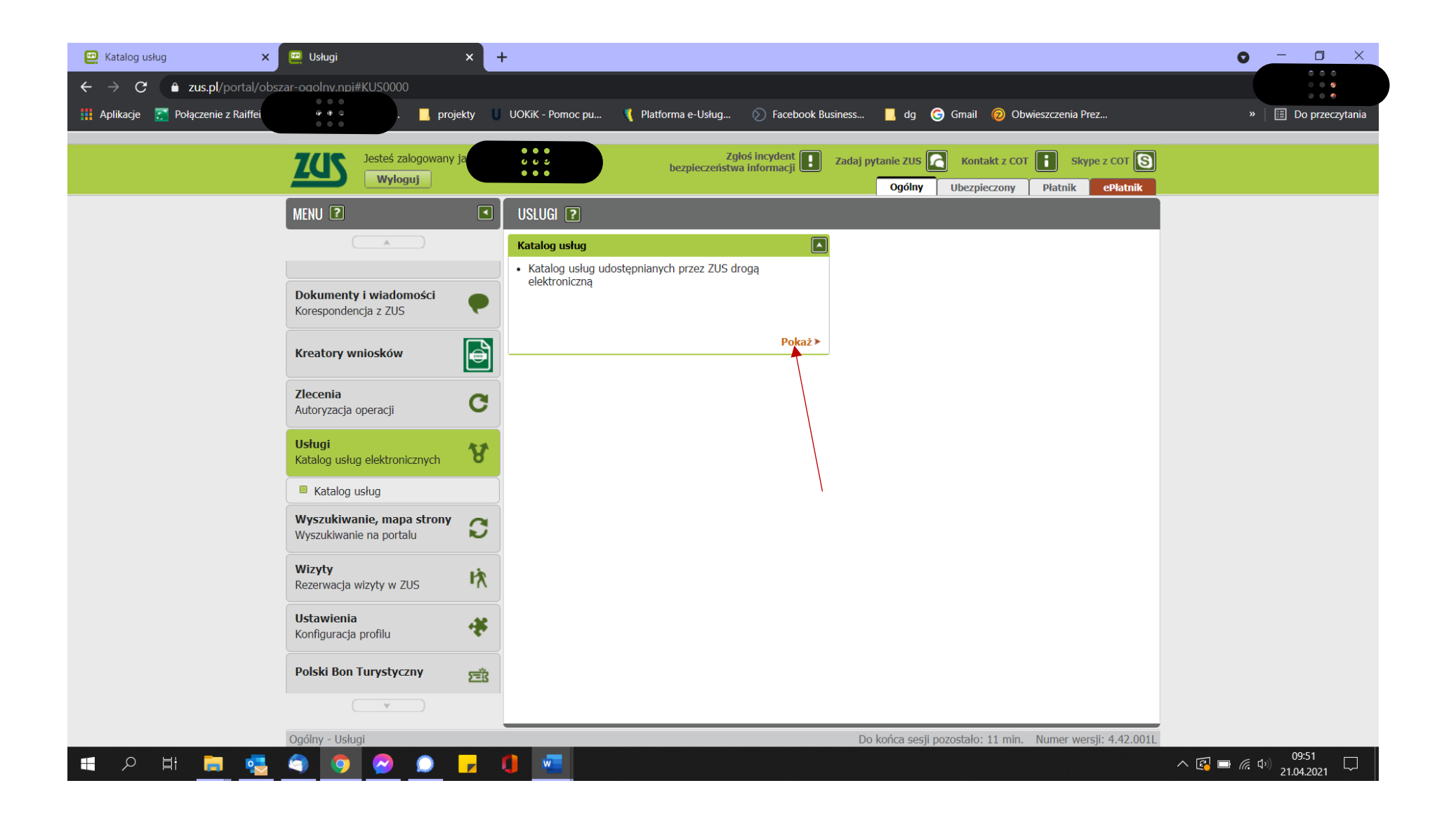

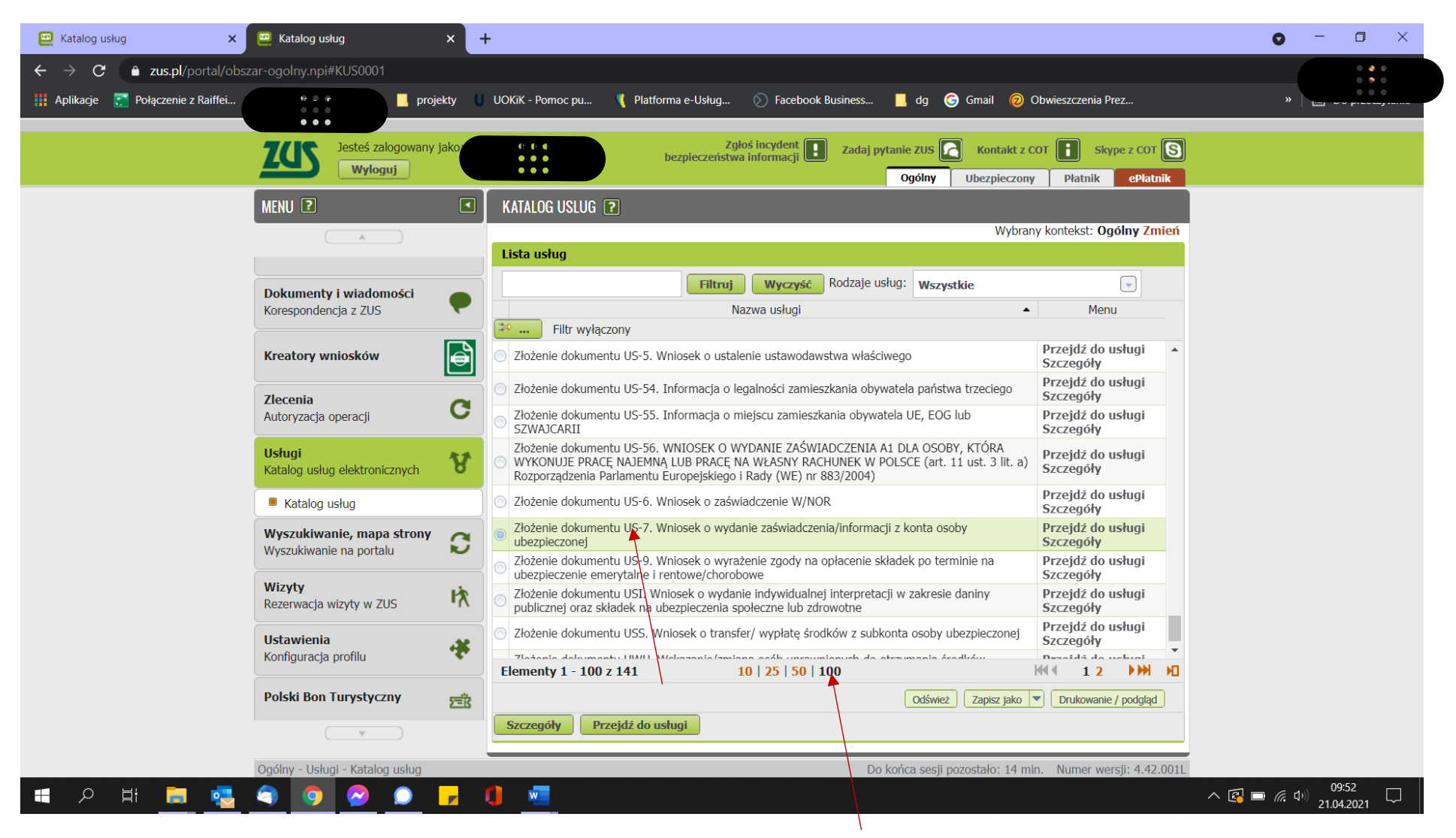

W połowie listy jest wniosek US-7

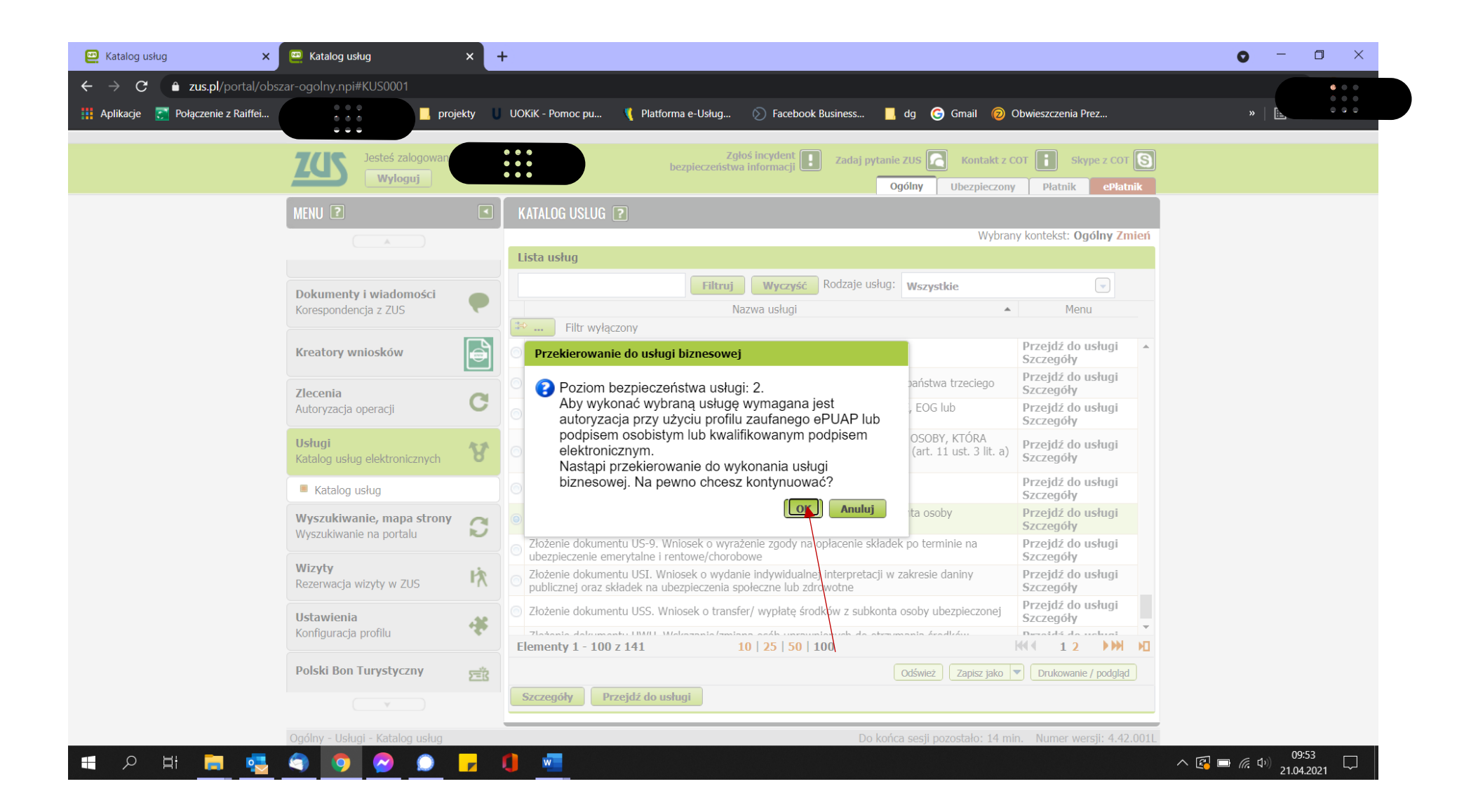

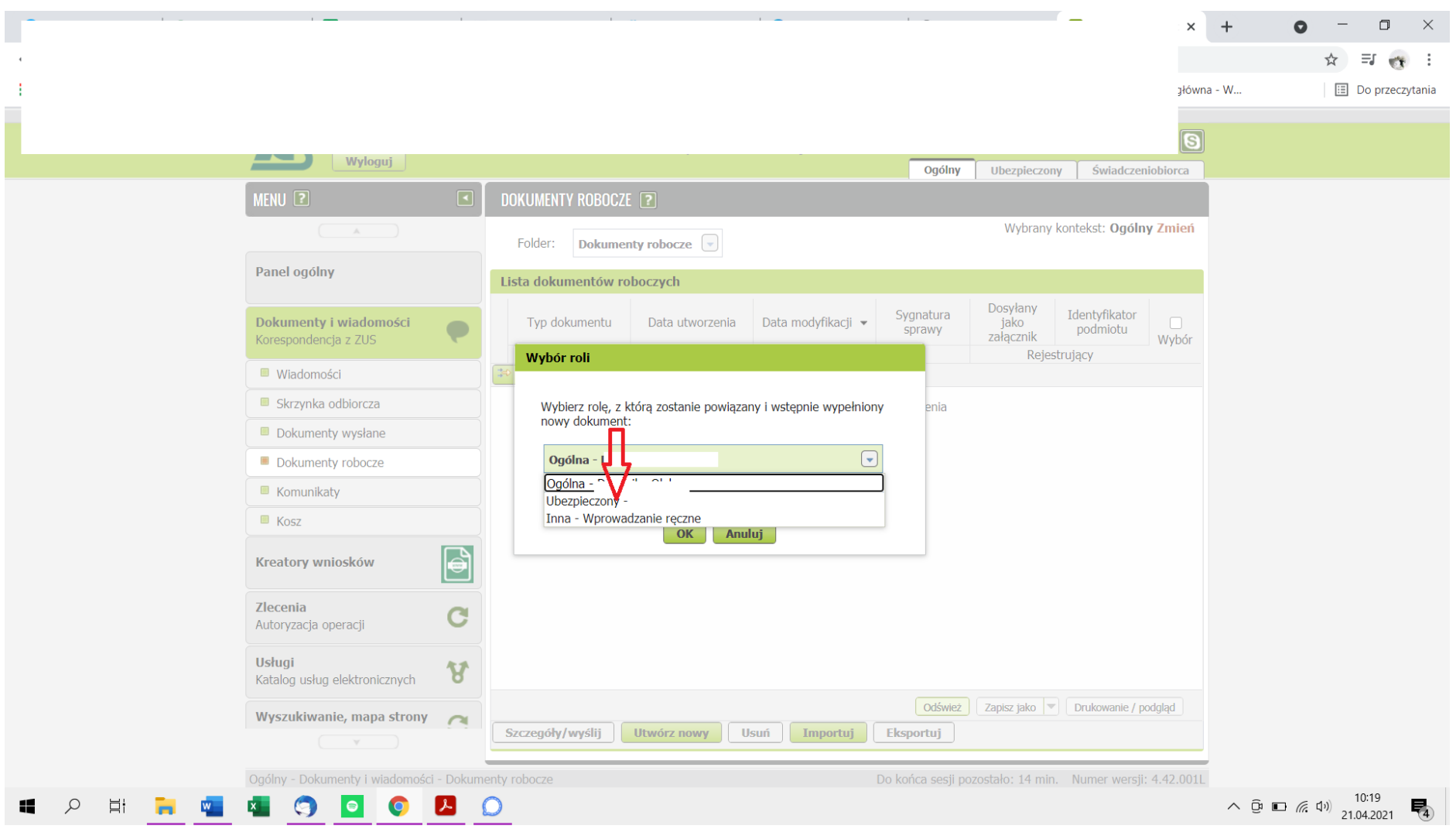

Należy wybrać role jako ubezpieczony.

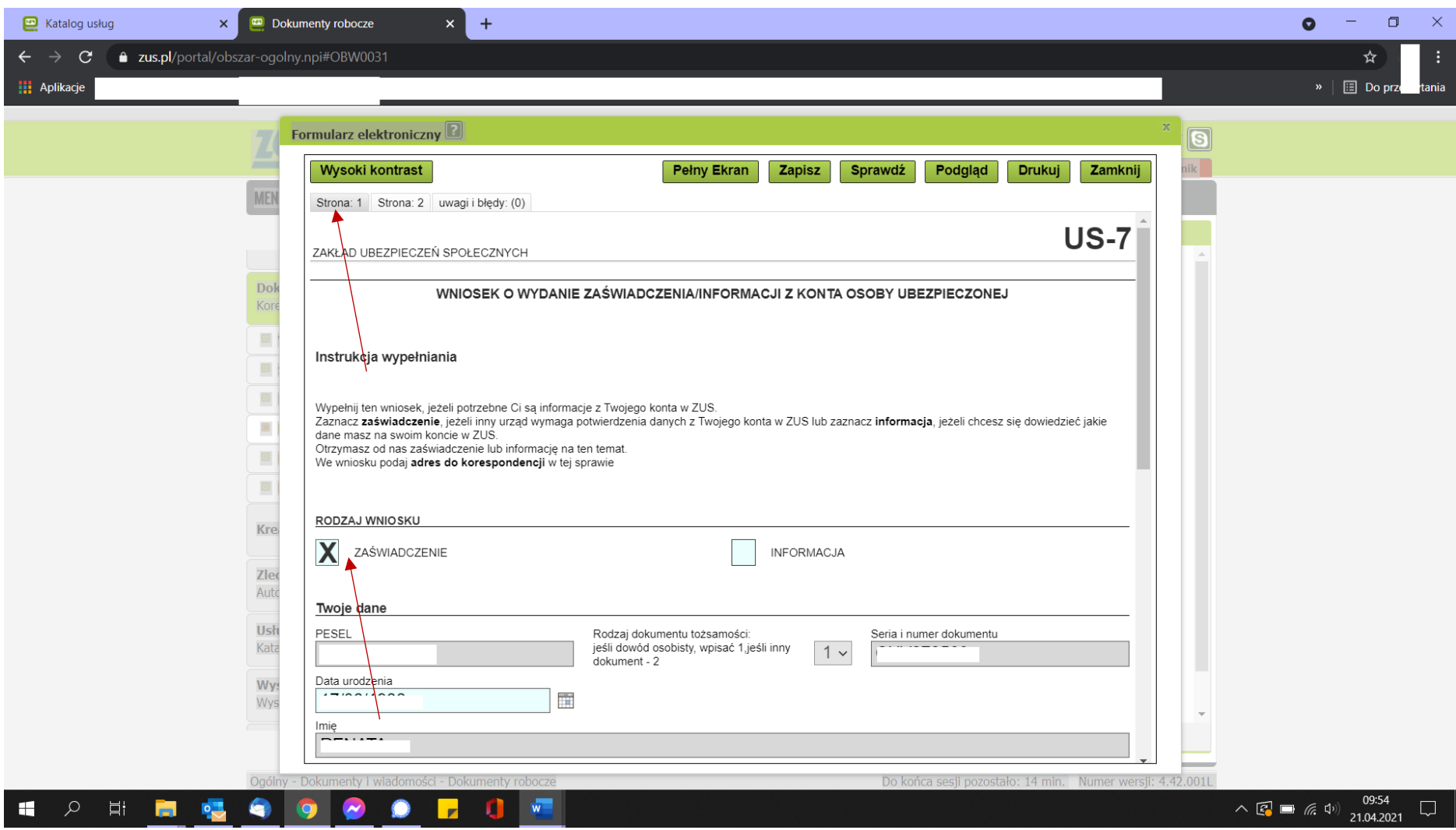

Dane osobowe zaciągają się automatycznie

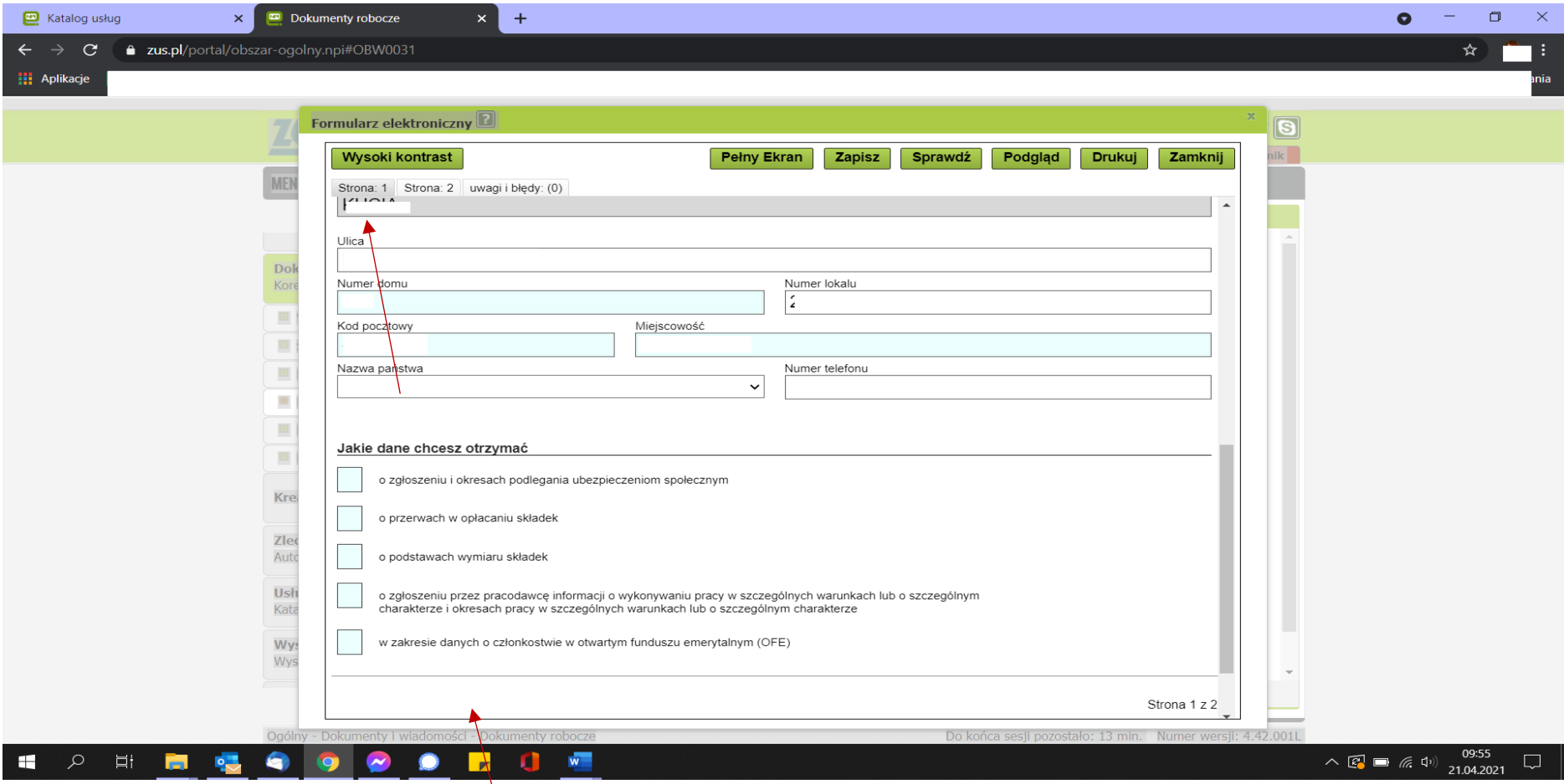

Na tej stronie nic nie oznaczamy, dopiero na druglej stronie

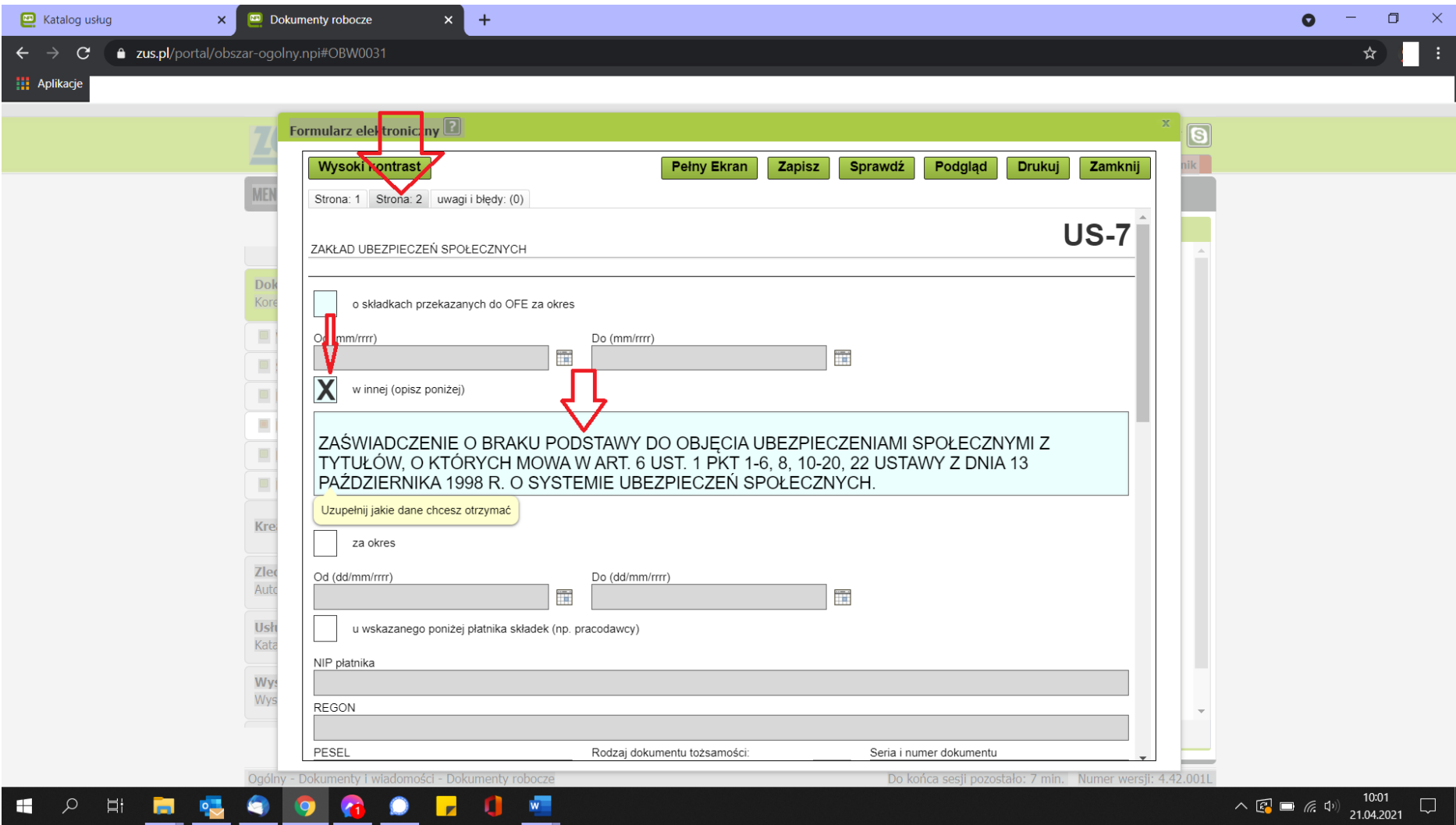

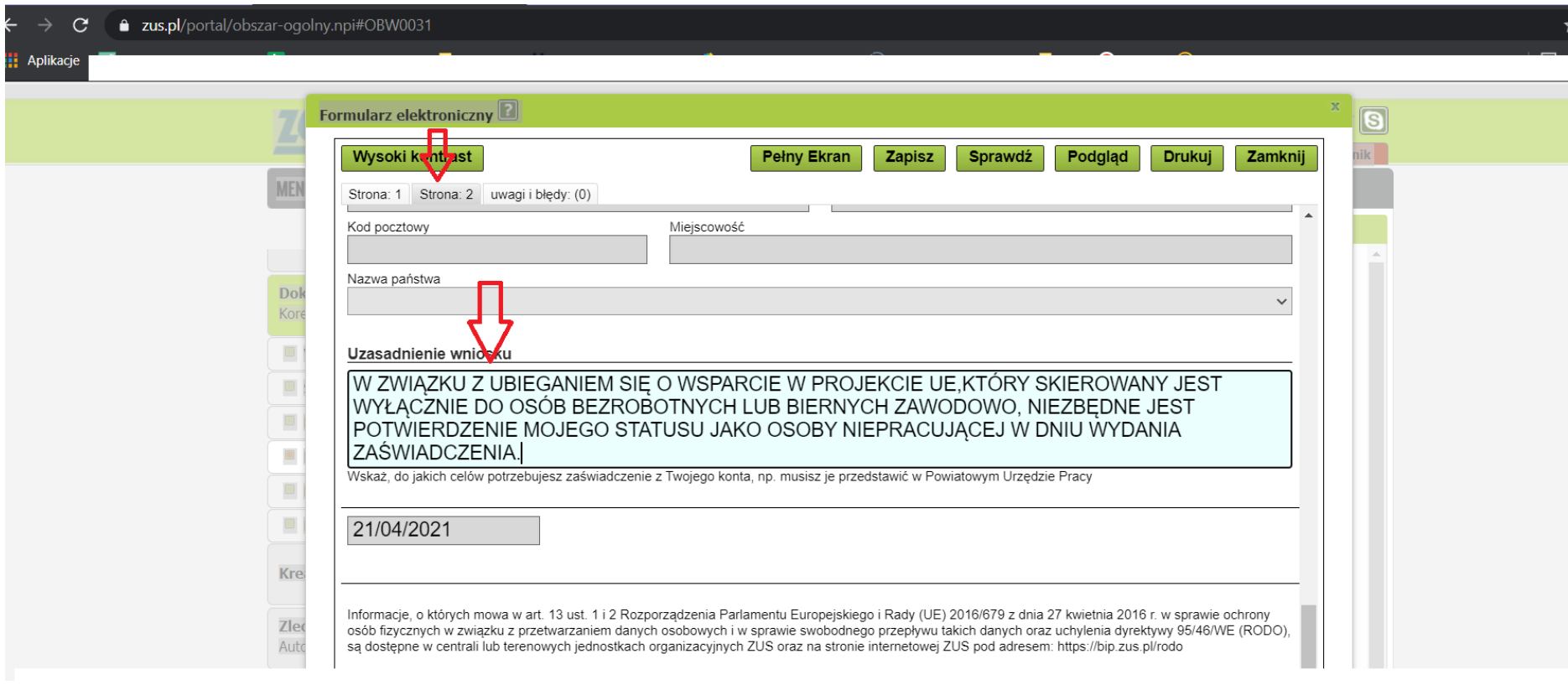

Po wpisaniu uzasadnienia, u góry w prawy rogu należy wcisnąć sprawdź, następnie jeżeli wszystkie pola zostały uzupełnione i wyskoczy komunikat "dokument poprawny" to należy dać zapisz.

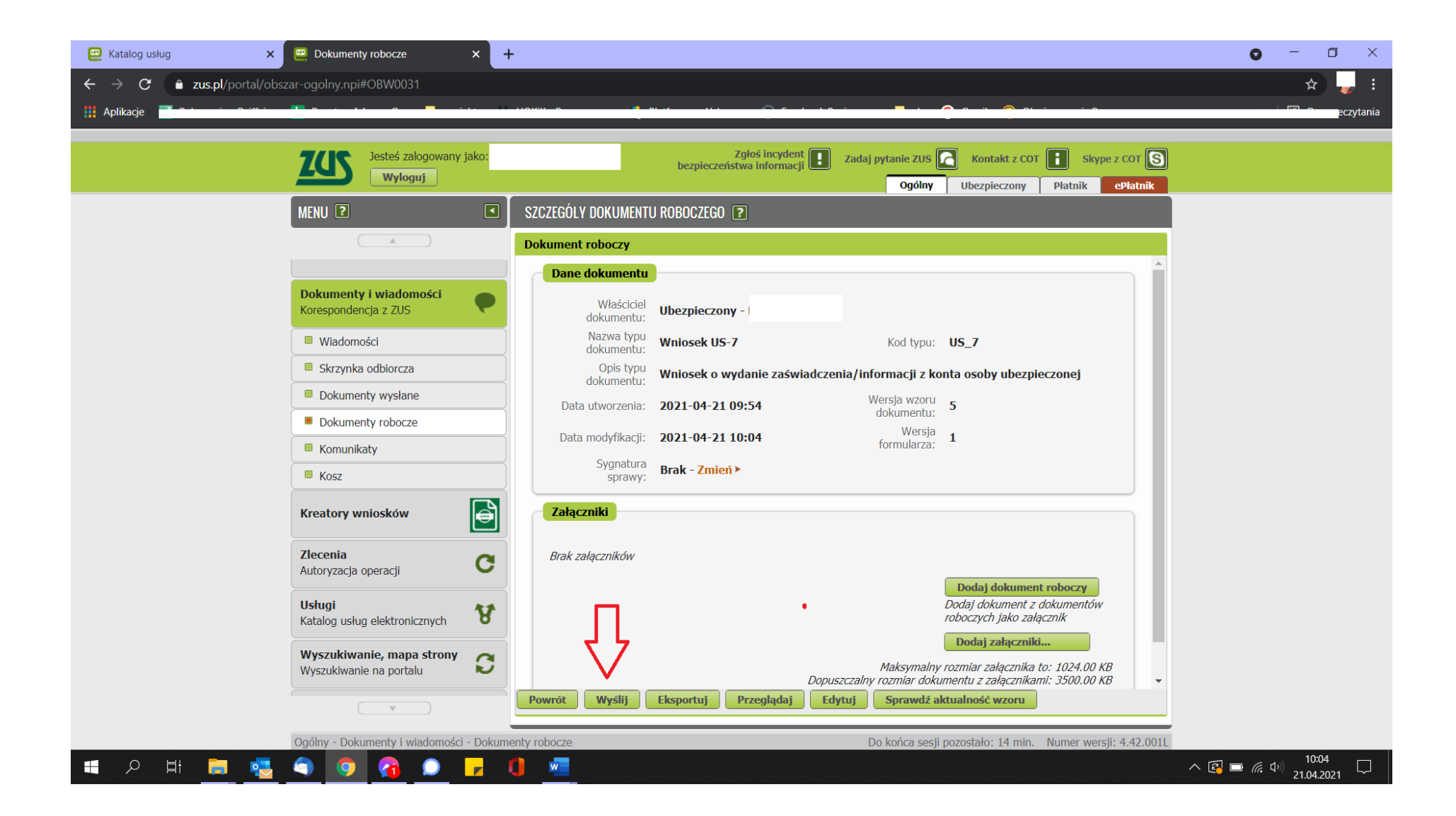